# **como jogar na roleta pixbet | bet365 desconto de 4 para 1**

**Autor: symphonyinn.com Palavras-chave: como jogar na roleta pixbet**

### **como jogar na roleta pixbet**

A Pixbet é uma casa de apostas popular no Brasil, conhecida por seu saque rápido e variedade de opções de apostas em como jogar na roleta pixbet esportes e jogos de casino. Então, se você deseja se juntar à comunidade de apostadores da Pixbet, aqui está como você pode baixar o Pixbet App em como jogar na roleta pixbet seu dispositivo android ou iOS.

#### **Baixar o Pixbet App no Android**

Para baixar o Pixbet App em como jogar na roleta pixbet seu dispositivo Android, siga os seguintes passos:

- 1. Acesse o site [robo para pixbet](/app/robo-para-pixbet-2024-07-08-id-41454.shtml) no navegador do seu Android.
- 2. Desça até o rodapé da página e clique em como jogar na roleta pixbet "Disponível no Google Play".
- 3. Você será direcionado à página do aplicativo no Google Play Store. Clique em como jogar na roleta pixbet "Instalar" ou "Atualizar" se você já tiver o aplicativo instalado.
- 4. Aguarde a conclusão do download e abra o aplicativo.

### **Baixar o Pixbet App no iOS**

Para baixar o Pixbet App no seu dispositivo iOS, siga os seguintes passos:

- 1. Acesse o site [blaze aplicativo download](/blaze-aplicativo-download-2024-07-08-id-13066.pdf) através do Safari ou outro navegador, clicando no botão disponibilizado.
- 2. Entre na conta ou faça o seu cadastro se não tiver uma.
- 3. Na parte inferior esquerda da página principal, clique em como jogar na roleta pixbet "Menu" e depois em como jogar na roleta pixbet "Baixar aplicativo".
- Escolha a opção para **iOS** e você será direcionado à página do aplicativo no App Store. 4. Clique em como jogar na roleta pixbet "Obter" e em como jogar na roleta pixbet "Instalar".

### **Vantagens de Baixar o Pixbet App**

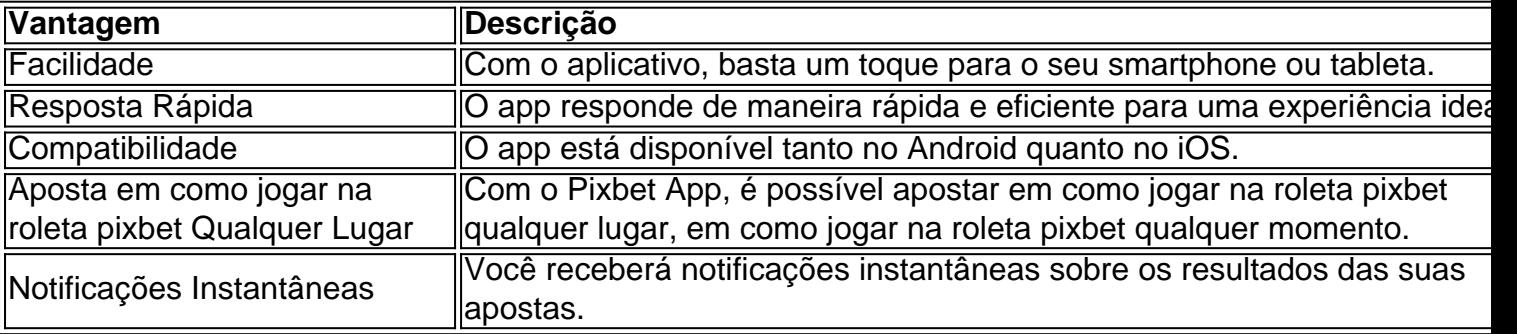

Baixar o Pixbet App oferece várias vantagens:

E ainda mais: aproveite a versão otimizada do aplicativo **Pixbet APK** para os Baixe o **app para**

#### **Android** ou **iOS** e instale para começar a ganhar ainda

**mais.**

então, o que você está esperando? Baixe o Pixbet App agora e aproveite sua como jogar na roleta pixbet experiência de apostas online.

#### **Conclusão:**

Baixar o Pixbet App para dispositivos Android ou iOS é simples e rápido. Como descrito acima, no Android você basicamente está dirigido á Play Store No iOS muito há um pouco máis de passos pois solicita um login antes de realizar o download. Em geral, essa é a mais simples solução até agora de acordo com vários websites. Ou seja, basta entrar no navegador padrão do seu dispositivo Celular **android ou ios pesquisando no google"pixbet app".**

# **Partilha de casos**

Olá, me chamo Rafael, um apaixonado por apostas desportivas e jogos de casino online. Hoje, vou compartilhar minha experiência com o aplicativo Pixbet, um dos melhores sites de apostas do Brasil. Vou guiá-lo por toda a experiência, desde a descarga do app até as apostas e o saque rápido por PIX.

Para começar, você precisa baixar o aplicativo em como jogar na roleta pixbet seu celular Android ou iOS. Acesse o site da Pixbet no navegador do seu dispositivo, no rodapé você verá a opção "Disponível no Google Play", clique nela caso esteja usando um celular Android ou utilize o link da App Store se optar por um iPhone. Ou, você pode visitar este site (gazetaesportiva.com) e encontrar o link de download para download do aplicativo. A app Pixbet é aplicação do nosso site para jogadores brasileiros, permitindo realizar aposta nas suas equipas favoritas e jogar no cassino rapidamente e facilmente.

Após realizar a instalação, vamos aos nossos passos para realizar o primeiro depósito:

1. Acesse o site mobile da Pixbet no seu dispositivo.

2. No menu superior, clique em como jogar na roleta pixbet "Entrar" para acessar sua como jogar na roleta pixbet conta ou clique em como jogar na roleta pixbet "Cadastre-se" caso ainda não tenha uma conta. O processo de cadastro é simples e rápido.

- 3. Na nova página, clique no link "Download" para começar a download do aplicativo.
- 4. Após o download, abra o aplicativo e clique em como jogar na roleta pixbet "entrar".
- 5. Selecione o evento ou jogo no qual deseja apostar.
- 6. Escolha o mercado (vitória de um time, empate, gol, etc.).
- 7. Preencha o boletim de aposta, escolhendo a quantidade que deseja apostar.

8. Clique em como jogar na roleta pixbet "Confirmar aposta" para concluir a operação.

E agora, a parte emocionante: como receber o seu dinheiro mais rápido possível! Por meio do PIX, o saque se torna ainda mais rápido e em como jogar na roleta pixbet minutos você terá o seu valor cair a sua como jogar na roleta pixbet conta bancária. Para solicitar o saque, siga os passos a seguir:

1. Faça login na Pixbet.

- 2. Clique em como jogar na roleta pixbet "A minha conta".
- 3. Escolha "Saque".
- 4. Selecione a opção PIX.
- 5. Preencha os dados da sua como jogar na roleta pixbet chave PIX e confirme.
- 6. Digite o valor do saque desejado.
- 7. Finalize a operação e espere seu saque chegar.

Ganhar dinheiro rapidamente, facilmente e seguramente é possível com o aplicativo Pixbet. Participe das diversas promoções e ações disponíveis e aproveite ao máximo! O cassino online da app também tem oportunidades exclusivas. Leve sua como jogar na roleta pixbet diversão ao limite e aumente suas chances de lucky!

Atenciosamente, Rafael.

# **Expanda pontos de conhecimento**

## **Como baixar o app Pixbet no Android?**

- 1. 1
- 2. Acesse o site da Pixbet: Entre no site mobile da Pixbet no seu dispositivo e vá até a aba Blog, localizado no canto superior esquerdo da tela.
- 3. 2
- 4. Baixe o Aplicativo: Na nova página, clique no link Download para começar o download do .

### **comentário do comentarista**

O texto fornecido traz informações detalhadas sobre como baixar o aplicativo da Pixbet, uma popular casa de apostas no Brasil, em como jogar na roleta pixbet dispositivos Android e iOS. A seguir, você encontrará um résumo e comentários sobre o assunto:

1. Baixar o Pixbet App no Android:

Para baixar o aplicativo da Pixbet no seu dispositivo Android, basta acessar o site deles pelo navegador do celular e clicar no botão "Disponível no Google Play" no rodapé da página. Em seguida, você será redirecionado à página do aplicativo no Google Play Store, onde poderá baixar ou atualizar o aplicativo conforme necessário.

2. Baixar o Pixbet App no iOS:

No caso de dispositivos iOS, como iPhones ou iPads, é necessário acessar o site deles através do Safari ou outro navegador e efetuar o login ou cadastro, se ainda não possuir uma conta. Após isso, basta clicar em como jogar na roleta pixbet "Menu" e depois em como jogar na roleta pixbet "Baixar aplicativo". Em seguida, escolha a opção para iOS e você será redirecionado à página do aplicativo no App Store, onde poderá baixá-lo.

3. Vantagens de Baixar o Pixbet App:

Baixar o aplicativo oferece várias vantagens, como facilidade de acesso, resposta rápida, compatibilidade com diferentes sistemas operacionais, possibilidade de apostar em como jogar na roleta pixbet qualquer momento e lugar, e notificações instantâneas sobre os resultados das apostas. Além disso, há uma versão otimizada do aplicativo Pixbet APK para jogadores brasileiros, que podem baixá-lo para Android ou iOS e aproveitar ainda mais a experiência de apostas online.

Em suma, baixar o aplicativo da Pixbet é um processo simples e fácil, trazendo consigo diversas vantagens que tornam a experiência de apostas online ainda melhor. Recomendo a todos os interessados no tema a dar uma olhada e aproveitar essas vantagens.

#### **Informações do documento:**

Autor: symphonyinn.com Assunto: como jogar na roleta pixbet Palavras-chave: **como jogar na roleta pixbet**

#### **Referências Bibliográficas:**

- 1. [brbet bônus](/html/brbet-b�nus-2024-07-08-id-15055.pdf)
- 2. <u>[711 slot](/br/711-slot-2024-07-08-id-1337.pdf)</u>
- 3. **[pixbet betano](/html/pixbet-betano-2024-07-08-id-38184.htm)**
- 4. [bet nacional logo](https://www.dimen.com.br/aid-app/bet-nacional-logo-2024-07-08-id-8799.pdf)